## **BŪVDARBU GAITĀ BŪVPROJEKTA IZMAIŅU SASKAŅOŠANA AR BŪVVALDI PROCESA APRAKSTS**

Ja būvdarbu gaitā rodas nepieciešamība veikt izmaiņas Būvprojektā, kur nepieciešams saņemt saskaņojumu arī no būvvaldes puses atbilstoši [Būvniecības likuma 16. panta otrai divi prim daļai.](https://likumi.lv/ta/id/258572-buvniecibas-likums)", vispirms pieslēdzas būvprojekta vadītājs un veic izmainīto būvprojekta daļu iekšējo saskaņošanu starp iesaistītajām personām. Tad izmaiņas ar "Iesniegumu par izmaiņām būvprojektā" jāapstiprina būvvaldei.

Nobeigumā atbildīgā persona par izmainīto projekta lapu apstiprināšanu (kuru pēc būvprojekta vadītāja lūguma būs norādījis atbildīgais būvdarbu vadītājs būvdarbu žurnālā sadaļā "Konfigurācija") ar apstiprinājumu nodos iesaistītajiem dalībniekiem informāciju par veiktajām izmaiņām un saņemto būvvaldes saskaņojumu, lai turpmāk būvdarbi tiktu veikti pēc aktuālā būvprojekta.

Būvprojekta izmaiņu procesa saskaņošanā jāievēro sekojoša secība, (skatīt 1. attēlu):

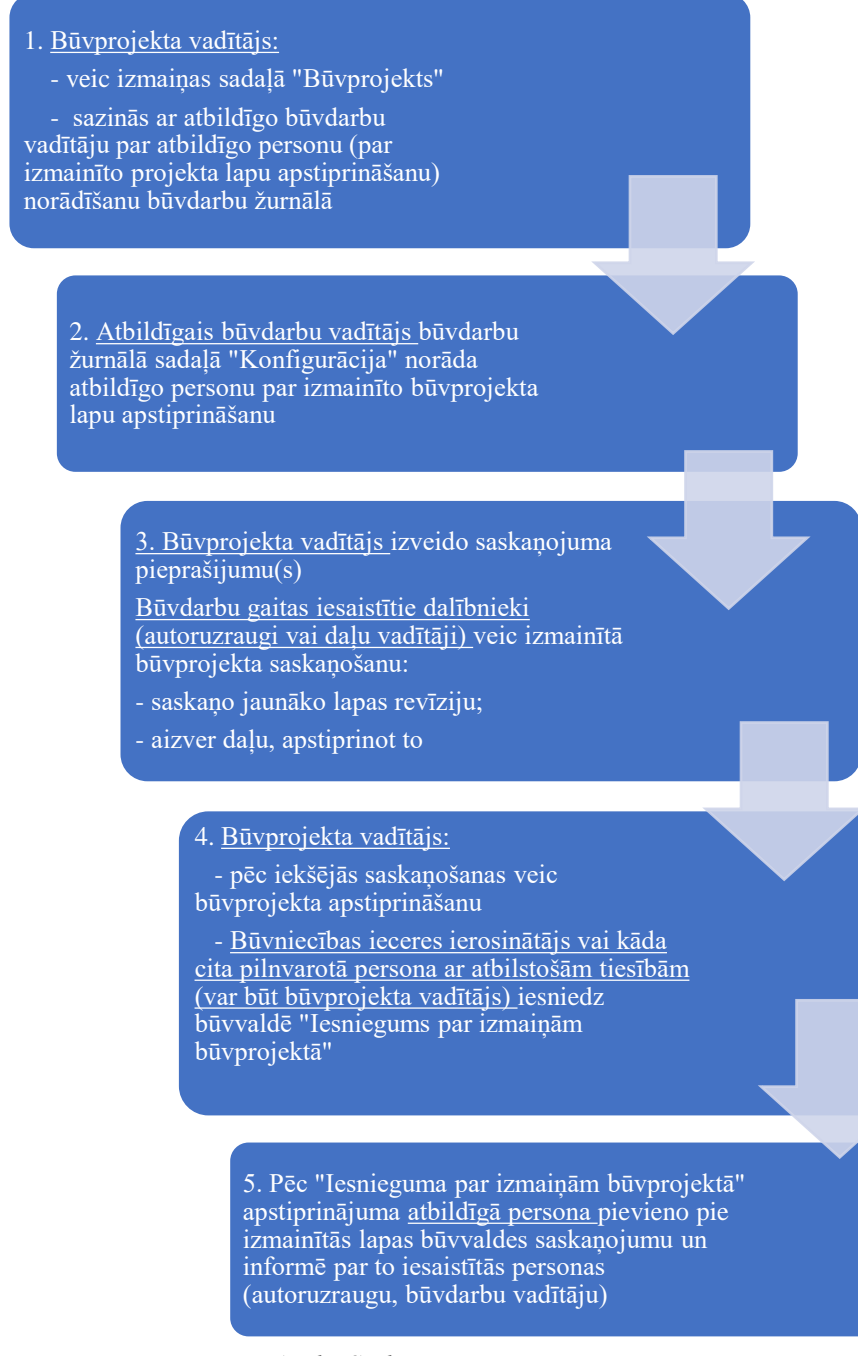

*1. Attēls: Saskaņošanas process*

**1. Būvprojekta vadītājs** būvniecības lietas šķirklī "Būvprojekts" atver būvprojekta daļu labošanai, norādot pamatojumā "Atbilstoši Būvniecības likuma 16. panta otrai divi prim daļai." (skatīt 2. un 3. attēlu), un:

- pats veic izmaiņas attiecīgajā sadaļā vai pievieno jaunu sadaļu vai arī
- informē daļas vadītāju, ka var likt iekšā rasējumus.
	- Büvniecības lieta: Sapņu būve

| Büvniecības lieta: Sapņu būve<br>BIS-BL-380942-8741 · RĒZEKNES PILSĒTAS DOME · Restaurācija · 03.10.2023 10:05 · Notikumu vēsture                                                                                                    | <b>PIEVIENOT ĪSCELIEM</b><br>❖ |  |
|----------------------------------------------------------------------------------------------------|--------------------------------|--|
| <b>AKTUÄLIE DATI</b><br>٠<br><b>TEHNISKIE NOTEIKUMI</b><br><b>BÜVPROJEKTS</b><br><b>DOKUMENTI</b><br><b>PERSONAS</b><br>DOKUMENTU SASKANOJUMI                                                                                                    | REKINI<br><b>ATZINUMI D</b>    |  |
| <b>BÜVPROJEKTS</b><br><b>BÜVPROJEKTA MODELIS</b><br><b>BÜVPROJEKTA MODELA APSKATĪŠANA</b><br><b>BÜVPROJEKTA EKSPERTĪZE</b><br><b>SALIDZINÄT VERSIJAS</b><br>Büvprojekts Büvprojekta vadītājs: Andris Paraudziņš<br>$\blacktriangleright$ Pirmã sadala $\triangleq$ (1)<br>个<br>Büvprojekta vadītāja apstiprinājums: 1-00141 Andris Paraudzinš (03.10.2023)<br>10(09) | $\bigcirc$ 20                  |  |
| ▶ AA-1-0 Pirmā sadaļa status: Saskaņots Vizuālais risinājums: Jā Saskaņošanas datums: 03.10.2023 Bindex.jpg 소 03.10.2023 10:09, 10 KB<br><b>ATVERT LABOSANAI</b><br>SASKANOJUMI<br>ANULET DALU<br>Otrā sadaļa A (1) Rasējuma marka: BB<br>• ተ<br>$\sqrt{2}$<br>LEIUPLÄDET BÖVPROJEKTA DATNES<br>PRAKTIKANTI<br><b>JAUNS LAPU SASKANOJUMS</b>                         |                                |  |

*2. Attēls: Būvprojekta atvēršanas labošanai*

| <b>SALIDZINÄT VERSIJAS</b><br>Būvprojekts Būvprojekta vadītājs: Andris Paraudziņš<br>Pirmā sadaļa <b>≙</b> (1)<br>$\Box$ $\bullet$<br>۰<br><b>Nosaukums</b><br>Pirmā sadala<br>Oriģinālnumurs<br>Marka | Vizuālais risinājums <sup>1</sup><br>$\Box$ |                           |  |
|----------------------------------------------------------------------------------------------------|---------------------------------------------|---------------------------|--|
|                                                                                                    |                                             |                           |  |
|                                                                                                    |                                             |                           |  |
|                                                                                                    |                                             |                           |  |
|                                                                                                    |                                             |                           |  |
| AA                                                                                                    | Revīzija*                                   | Izveidošanas datums*<br>曽 |  |
| Pamatojums*<br>Atbilstoši Vispārīgo būvnoteikumu 69.punktam.                                                                                                    |                                             |                           |  |
| Atbilstoši Vispārīgo būvnoteikumu 115 punktam.<br>Atbilstoši Būvniecības likuma 16. panta otrai divi prim daļai.                                                                                       |                                             |                           |  |
| Pievienotie dokumenti                                                                                                    |                                             |                           |  |
| 土<br>PIEVIENOT                                                                                                    |                                             |                           |  |
| <b>SABLABAT</b><br><b>ATCELT</b>                                                                                                    |                                             |                           |  |
| PIEVIENOT LAPU<br>PIEPRASIT IPAŠAS PIEKLUVES STATUSU<br><b>APSTIPRINAT</b>                                                                                                    |                                             |                           |  |
| Otrā sadaļa A (1) Rasējuma marka: BB<br>$\sqrt{2}$<br>v<br>٠                                                                                                    |                                             |                           |  |

*3. Attēls: Izmaiņu pamatojuma norādīšana*

Izmaiņu veicējs izvēlas vienu no saskaņojuma nodošanas opcijām, t.i. veikt katras izmainītās lapas atsevišķu nodošanu saskaņošanai <Uzsākt saskaņošanu> vai nodot uz masveida saskaņošanu <Gatavs saskaņošanai>, (skatīt 4. attēlu):

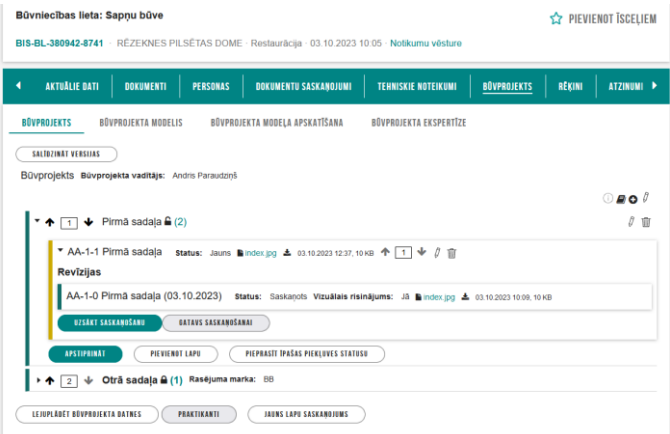

*4. Attēls: Saskaņošanas procesa izvēle*

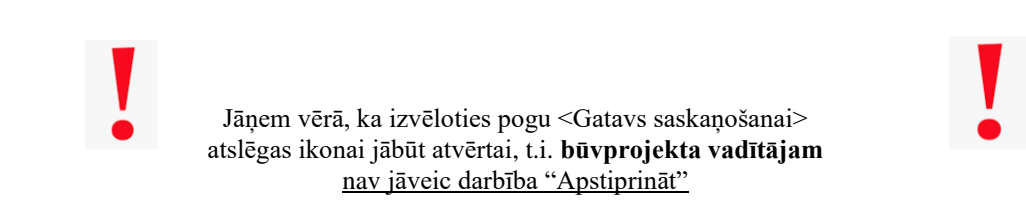

2. Pirms nodošanas saskaņošanai **Atbildīgais būvdarbu vadītājs** (var būt arī pats ieceres ierosinātājs, ja ieceres iesniegumā / būvdarbu uzsākšanas nosacījumu izpildes iesniegumā/ iesniegumā par izmainām būvatļaujā vai vienkāršotā iecerē persona ir norādīta ar lomu "Atbildīgais būvdarbu vadītājs") norāda **personu, kas ir atbildīga par izmainīto projekta lapu saskaņošanu**, (skatīt 5. attēlu):

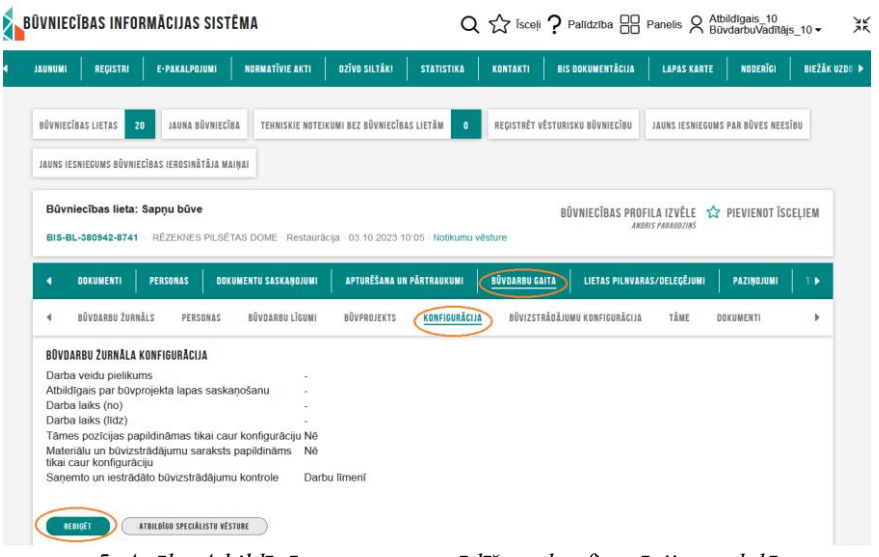

*5. Attēls: Atbildīgās personas norādīšana konfigurācijas sadaļā*

3. Izmainīto projekta lapu nodošana masveida iekšējai saskaņošanai: Lai veiktu masveida saskaņošanu, **būvprojekta vadītājam** jāizvēlas poga <Jauns lapu saskaņojums>, (skatīt 6. attēlu): i.

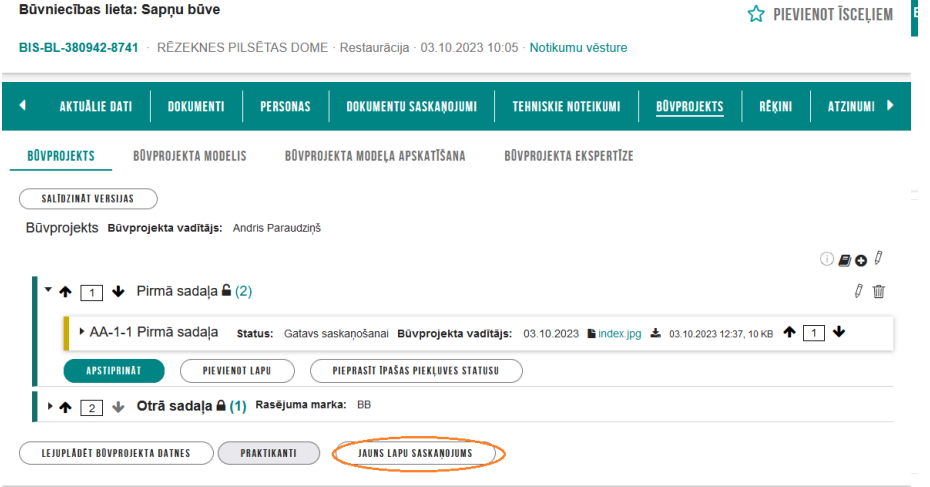

## *6. Attēls: Masveida nodošana saskaņošanai*

Lapas saskaņojuma pieprasījuma veidlapā pievieno personas / iestādes, kam jāveic izmainīto projekta lapu saskaņošanu, (skatīt 7. attēlu):

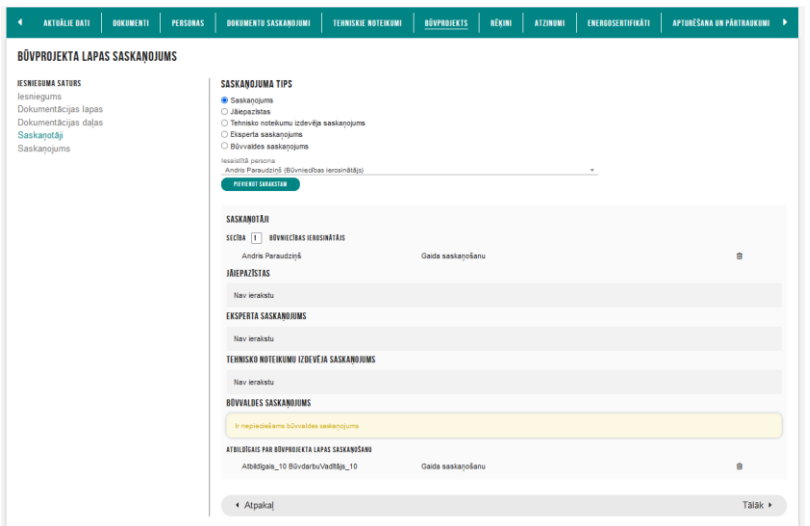

*7. Attēls: Saskaņotāju pievienošana* 

¢

**Personas, kuras tika norādītas kā izmainīto lapu saskaņotāji**, (obligāti autoruzraugs, kuram jābūt arī tās daļas vadītājam, jo izmaiņas tiek veiktas daļā, par kuru tas nes atbildību) no sadaļas "Saskaņojumi" vai, atverot būvniecības lietas šķirkli "Dokumentu saskaņojumi", veic izmainīto būvprojekta lapu saskaņošanu, (skatīt 8. attēlu):  $\overline{a}$  $\overline{a}$  $\frac{1}{2}$  $\overline{a}$ 

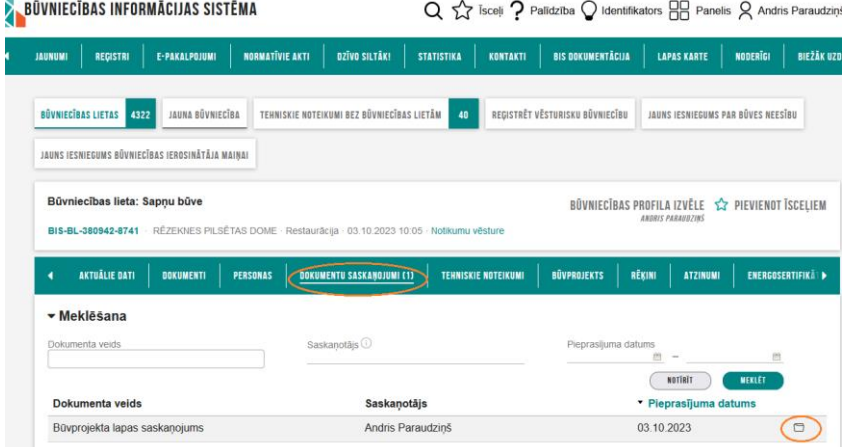

*8. Attēls: Izmainīto būvprojekta lapu saskaņošana*

4. Kad iekšējie saskaņojumi no **iesaistītajām personām** ir saņemti (izņemot no būvdarbu gaitas konfigurācijā norādītās atbildīgās personas par izmainīto lapu saskaņošanu (skatīt 5. attēlu), **Būvprojekta vadītājs** veic Būvprojekta apstiprināšanu, (skatīt 9. attēlu):

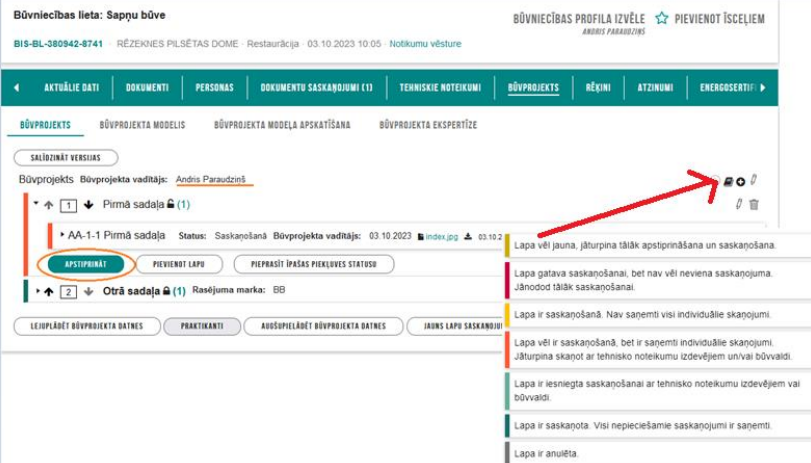

*9. Attēls: Būvprojekta apstiprināšana no būvprojekta vadītāja puses*

Būvniecības ieceres ierosinātājs / **Būvprojekta vadītājs** vai kāda cita pilnvarotā persona ar atbilstošām tiesībām izveido un iesniedz būvvaldē "Iesniegums par izmaiņām būvprojektā" , (skatīt 10. attēlu):

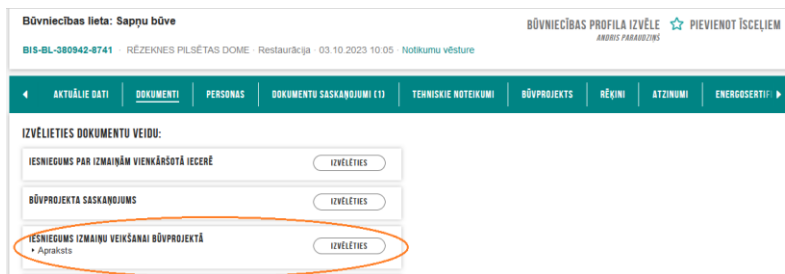

*10. Attēls: Iesniegums izmaiņu veikšanai būvprojektā*

5. Tiklīdz būs saņemta pozitīva atbilde no **būvvaldes** par "Iesniegums izmaiņu veikšanai būvprojektā", **atbildīgā persona par izmainīto projekta lapu saskaņošanu** *(skat. 5.Attēls)*  ievada informāciju par saņemto saskaņojumu un veic izmainīto lapu apstiprināšanu no savas puses, (skatīt 11. attēlu):

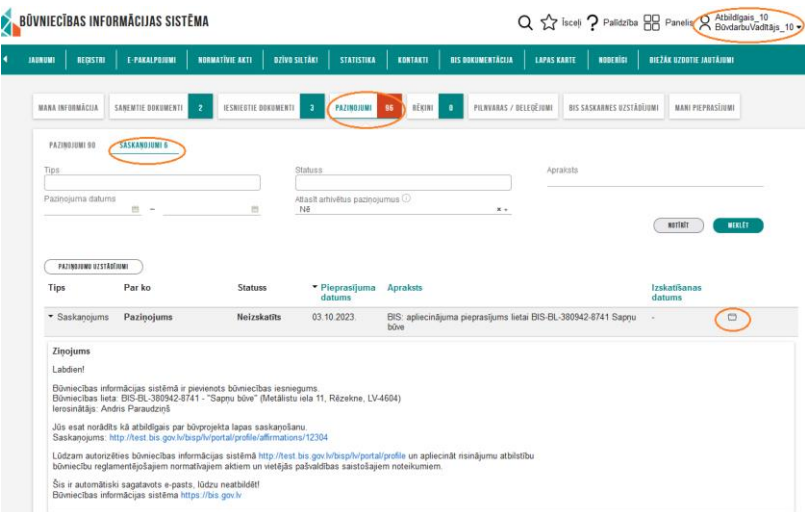

*11. Attēls*: *Saskaņojuma pieprasījuma atvēršana*

No sākuma jāievada informācija par **būvvaldes** saņemto apstiprinājumu un tad jāveic izmainīto lapu apstiprināšana no savas puses, (skatīt 12. attēlu):

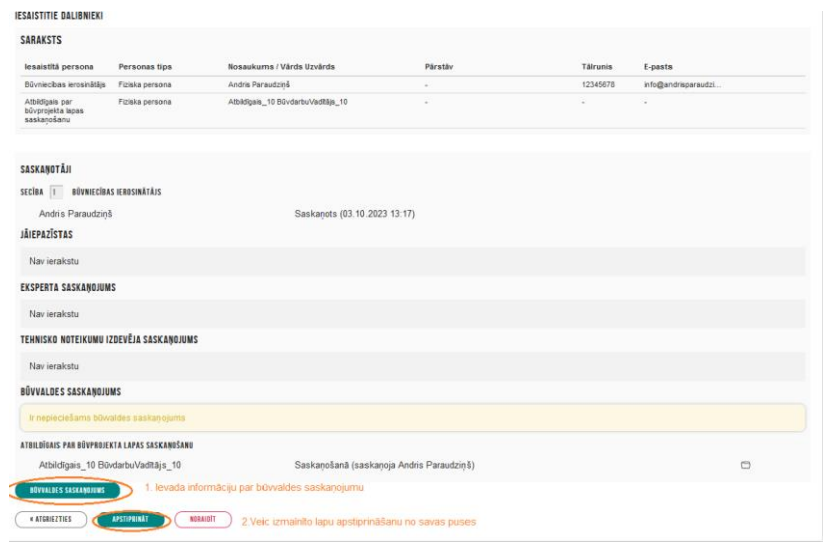

*12. Attēls: Būvvaldes un atbildīgā par lapas saskaņošanu apstiprinājumu ievadīšana* Datne nav obligāta, bet var pievienot ekrānuzņēmumu ar informāciju par saņemtajiem saskaņojumiem no būvvaldes, piemēram, 15. attēlā redzams apstiprināšanas datums), jo atsevišķa lēmuma nekur nav - nav tāds paredzēts, (skatīt 13. attēlu):

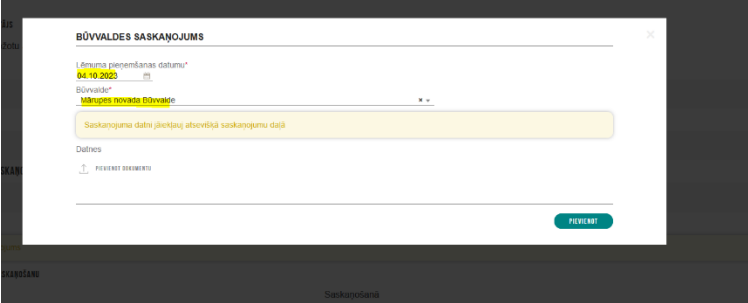

*13. Attēls: Ievadāmā informācija par būvvaldes saskaņojumu*

➔ Rezultātā būvniecības lietas šķirklī "Būvprojekts" attiecīgā sadaļa maina krāsu no oranžas uz zaļu, kas norāda uz to, ka izmainīto būvprojekta lapas saskaņošanas process ir noslēgts, (skatīt 14. attēlu):

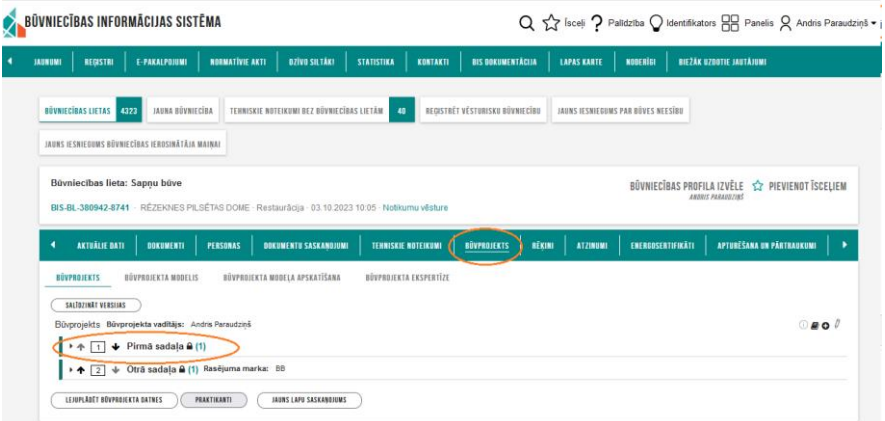

*14. Attēls: Būvprojekta sadaļas krāsas maiņa*

Izmantojot trijstūra ikonu zem pogas "Saskaņojumi", ir redzama informācija par saņemtajiem saskaņojumiem, (skatīt 15. attēlu):

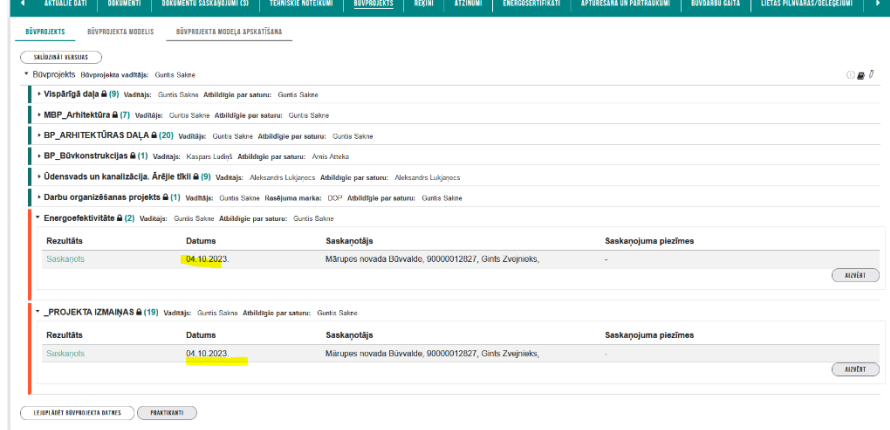

*15. Attēls: Informācija par saņemtajiem saskaņojumiem*

**BIS lietotāju ērtībai un ātrākai saziņai ir ieviesta lietotāju atbalsta sistēma.** Vairāk informācijas:

<https://latvija.lv/lv/PPK/dzives-situacija/apakssituacija/p4352/ProcesaApraksts>